#### Ceribell® EEG Recorder Quick Start Guide

# 1 Charge Recorder

- Always keep the Recorder charging when it's not in use.
- Charge the Recorder before first use.
- Allow 12 hours for the Recorder to fully charge.
- When charging with the Recorder powered off, the Power LED will remain off but the Recorder will still be charging.
- During charging, the Recorder cannot be used on a patient.

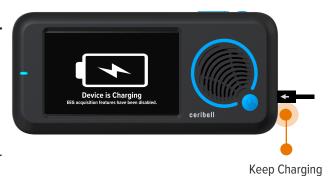

## Power On & Start Recording

- To power on: press the Physical Power Button.
- Press the **Record Button** on the home screen to start a patient recording.

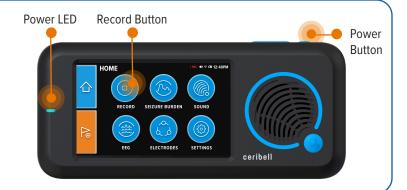

### **3** Enter Patient Info

- Enter Patient Information, including: Patient ID,
  First Name, Last Name, Date of Birth, and Ordering Physician.
- Verify Patient Info entered is correct and press the Confirm Button to continue. Press the Edit Button to correct any information before continuing.

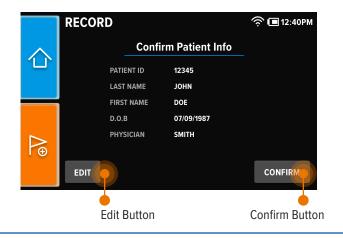

## Setup Headband

- Connect the Headband to the Recorder and Patient and setup headband. Refer to Ceribell EEG Headband Operator Manual for additional instructions.
- Press the **Record Button** when all Electrodes are Green.

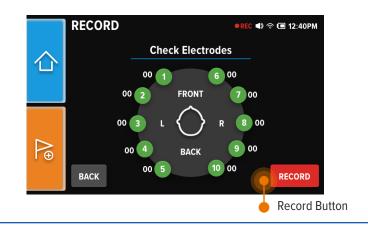

- Brain Stethoscope
  - Press the **Home Button** to return to the home screen.
  - To listen to EEG waveforms with the Brain
     Stethoscope function, press either the Physical

    Sound Button on the front of the device or the
    Sound Button on the home screen.

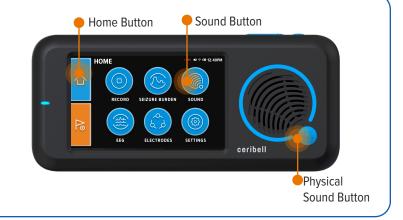

- 6 Return to Recording Screen
  - Press the **Home Button** to return to home screen.
  - Press the **Record Button** to return to the recording screen.

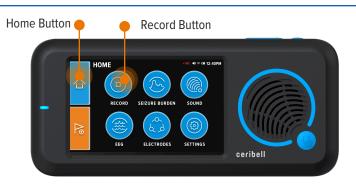

- **7** Stop Recording
  - Press the **Stop Recording Button** to stop the recording. A stop recording confirmation screen will display.

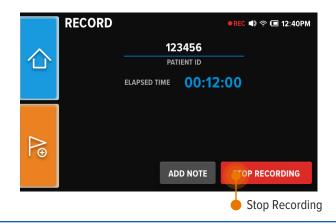

- EEG Data Upload Through Wifi
  - The Recorder may take a few moments to finish uploading the EEG data. You may now disconnect the Headband from the Recorder and patient.
  - If Wifi signal is poor or the upload fails, you can stop the upload and finish the remaining percentage of the EEG data upload through USB. Please refer to Ceribell EEG File Upload Through USB.

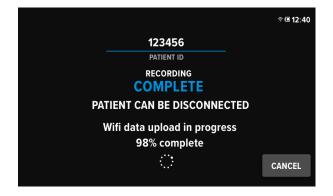